# **KORISNI GIS ALATI PRI UTVRĐIVANJU DOSTUPNOSTI ŠUMSKE POVRŠINE**

Useful GIS tools in defining forest accessibility

David JANEŠ\*, Ivica PAPA, Sandi MATIJAŠEVIĆ, Ivan ŽARKOVIĆ, Mihael LOVRINČEVIĆ, Andreja ĐUKA

## **SAŽETAK**

Svrha ovog članka detaljno je pojašnjenje problematike funkcionalnog pristupa utvrđivanja dostupnosti šumske površine, odnosno jednoznačnog i ujednačenog utvrđivanja gustoće cesta i relativne otvorenosti promatrane šumske površine koja se najčešće prikazuje na razini gospodarske jedinice. Navedena dva parametra predstavljaju neizostavne čimbenike u kasnijoj fazi planiranja optimalne mreže šumskih prometnica. Kao vodič postupka otvaranja šuma poslužio je važeći Pravilnik o provedbi mjere M04 »Ulaganja u fizičku imovinu«, podmjere 4.3. »Potpora za ulaganja u infrastrukturu vezano uz razvoj, modernizaciju i prilagodbu poljoprivrede i šumarstva«, tipa operacije 4.3.3. »Ulaganje u šumsku infrastrukturu« iz Programa ruralnog razvoja Republike Hrvatske za razdoblje 2014. – 2020. (NN 106/2015, 65/2017, 77/2017 i 84/2018), koji propisuje način izrade Elaborata učinkovitosti mreže šumskih prometnica – primarne šumske prometne infrastrukture. U ovome radu prikazani su korisni alati unutar dva najzastupljenija GIS programska paketa: komercijalnog ArcGIS programa te besplatnog QGIS programa (eng. *open source*). Detaljno su prikazani i pojašnjeni GIS alati unutar oba programa, a koji mogu pomoći pri izradi Elaborata učinkovitosti mreže šumskih prometnica – primarne šumske prometne infrastrukture. Ovaj stručni rad sadrži korisne informacije za sve koji se bave problematikom utvrđivanja dostupnosti šumske površine, odnosno optimalnog planiranja šumskih cesta, te za utvrđivanje stvarnog stanja gustoće cesta i relativne otvorenosti šuma kojom gospodare.

**KLJUČNE RIJEČI:** GIS, gustoća cesta, relativna otvorenost, planiranje primarnih šumskih prometnica, ArcGIS, QGIS

## **UVOD**

## **INTRODUCTION**

Mogućnost pristupa šumi temeljni je preduvjet uspješnog gospodarenja šumom, a koja je s obzirom na prometne karakteristike šumarstva temeljena na postojanju određene količine primarnih šumskih prometnica. Stoga je za postojanje kvalitetne mreže primarnih šumskih prometnica neophodno prije projektiranja i izgradnje šumskih cesta provesti opsežni postupak planiranja, odnosno odlučivanja gdje će se buduća šumska cesta najbolje uklopiti u prostor te na taj način omogućiti obavljanje radnih zadataka predviđenih planom gospodarenja (Picchio i dr. 2018).

Uspostava optimalne mreže šumskih prometnica odvija se kroz četiri osnovne faze: planiranje, projektiranje, izgradnja s nadzorom i održavanje, tj. popravak, a o čemu detaljnije pišu Ryan i dr. (2004) u Priručniku za šumske ceste (eng. *Forest Road Manual*). Faze međusobno predstavljaju logični niz, pri čemu je završetak jedne ujedno i početak iduće faze. Uz spomenute faze postoje i dvije dodatne radne faze (Pentek i dr. 2014): faza rekonstrukcije šumskih prometnica (radi povećanja njihova standarda) i faza zatvaranja/stavljanja izvan funkcije izgrađenih šumskih prometnica

Planiranje izgradnje šumskih cesta podrazumijeva određivanje lokacije njihove izgradnje, pri čemu treba voditi ra-

<sup>&</sup>lt;sup>1</sup> Dr. sc. David Janeš\*, e-pošta: [djanes@sumfak.hr](mailto:djanes@sumfak.hr), Doc. dr. sc. Ivica Papa, e-pošta: [ipapa@sumfak.hr,](mailto:ipapa@sumfak.hr) Sandi Matijašević, mag. ing. silv., e-pošta: [sandi.matijasevic@](mailto:sandi.matijasevic@gmail.com) [gmail.com,](mailto:sandi.matijasevic@gmail.com) Ivan Žarković, mag. ing. silv., e-pošta: [izarkovi@sumfak.hr](mailto:izarkovi@sumfak.hr), Mihael Lovrinčević, mag. ing. silv., e-pošta: [mlovrin@sumfak.hr,](mailto:mlovrin@sumfak.hr) Doc. dr. sc. Andreja Đuka, e-pošta: [aduka@sumfak.hr](mailto:aduka@sumfak.hr),Fakultetšumarstva i drvne tehnologije Sveučilišta u Zagrebu, Zavod za šumarske tehnike i tehnologije, Svetošimunska 23, 10 000 Zagreb, HRVATSKA

<sup>\*</sup>Glavni autor – *Corresponding author*

čuna o kvantiteti postojeće mreže šumskih prometnica, odabranim sustavima pridobivanja drva, zaštićenim/osjetljivim područjima, kao i o ostalim brojnim ciljevima i ograničenjima (Acar i dr. 2017, Picchio i dr. 2018, Zhang i dr. 2020). Misao vodilja pri planiranju, projektiranju i izgradnji šumskih prometnica mora biti smanjenje negativnih utjecaja planirane ceste na šumski ekosustav (Bertolotto i dr. 2016), čime će prednosti njihovog postojanja nadilaziti negativne utjecaje šumskih cesta (Acar i dr. 2017). Sličnog mišljenja su i Lugo i Gucinski (2000) koji navode kako prilikom uspostavljanja optimalne mreže šumskih prometnica, ceste treba smatrati sastavnim dijelom šumskog ekosustava (tehnički dio ekosustava), zbog čega je neophodno provesti odgovarajuće analize njihovog utjecaja na okoliš, čime će se formirati odluka o ispravnosti njihovog projektiranja i građenja.

Razvoj GIS tehnologije započinje 1960-ih u sklopu nekoliko projekata, među kojima se ističe kanadski geografski informacijski sustav (CGIS) razvijan od IBM-a (Coppock i Rhind 1991, Foresman 1998, Goodchild 2018), zbog čega se smatra kako je razvoj GIS-a paralelan razvoju računala i računalne tehnologije. Budući da su računala sposobna za integriranje, spremanje, uređivanje, analiziranje i prikazivanje vrlo širokog raspona informacija, ista su se počela koristiti za obradu informacija o Zemljinoj površini, koje nazivamo geografskim informacijama.

Početak suvremenog planiranja mreže šumskih cesta započinje usporedno razvojem računala i računalnih sustava, odnosno GIS tehnologije (Heinimann 2017). Suvremeno planiranje izgradnje šumskih prometnica podrazumijeva korištenje modernih tehnologija, odnosno GIS programskih paketa (Burrough i McDonnell 1998, Petković i Potočnik 2018) za čije je uspješno korištenje potrebno prikupiti podatke o terenskim i sastojinskim značajkama kao na primjer nagib terena, površinske prepreke (stjenovitost/kamenitost, mreža vodotoka), nosivosti podloge, podatke o drvnoj zalihi, etatu, bonitetu staništa, ali i postojećoj mreži primarne šumske prometne infrastrukture.

Unatoč postojanju različitih računalnih programa za obradu geografskih informacija, najistaknutiji su ESRI ArcGIS računalni program koji je komercijalan, te GRASS QuantumGis – program otvorenog koda, namijenjen besplatnom korištenju (*eng. open source; freeware*) (Österman 2014, Flenniken i dr. 2020).

Na službenim internetskim stranicama tvrtka Esri (2022) navodi da GIS tehnologija koristi razne alate za razumijevanje, ali i daljnju analizu geografskih podataka. Zadaća tehnologije je steći koristi (zaključke) iz različitih vrsta analiziranih podataka. Kao odlike tehnologije, ističu četiri riječi: mape, podaci, analize i GIS aplikacije.

Geografski informacijski sustav generalno funkcionira sa dva fundamentalno različita modela geografskih podataka: vektorski model i rasterski model podataka (Lusch 1999, Chiang i dr. 2014).

U vektorskom modelu podataka, informacije o točkama, linijama i poligonima šifrirane su i spremljene kao skup sastavljen od x i y koordinata [\(https://www.esri.com/en-us/](https://www.esri.com/en-us/home) [home](https://www.esri.com/en-us/home), 2022). Podaci o lokaciji točke spremljeni su u obliku koordinate (x i y). Linijski podaci, poput cesta i rijeka, uglavnom su spremljeni kao skup točaka s pripadajućim koordinatama (Perković 2010). Poligonski oblik podataka (teritoriji, jezera, katastarske čestice, itd.) spremljen je kao zatvorena petlja koordinata, odnosno sadrži podatke o svim linijama i čvorovima od kojih je sastavljen (Čekolj 1999).

Rasterski grafički prikaz temelji se na primjeni slikovnih elemenata, odnosno točkica – piksela (eng. *Pixel*), pri čemu raspored piksela u slikovnoj matrici definira izgled rastera. Rasterski model razvio se za modeliranje kontinuiranih značajki, poput vrste tla, nagiba terena itd. (Scott i Jennings 1998, Loveland i dr. 1999, Vogelmann i dr. 2001, Wade i dr. 2003).

Najvažnija komponenta GIS-a su izvori podataka i njihova dostupnost te točnost. Geografski podaci i s njima povezani tabelarni dio prikaza mogu se prikupiti kroz sljedeće faze (Anon. 2011): 1. primarno prikupljanje geografskih podataka (daljinska istraživanja – satelitske snimke, aerofotografije, lidarski snimci; snimanje na terenu), 2. sekundarno prikupljanje geografskih podataka (skeniranje postojećih karata/planova), 3. vanjski izvori (prijenos podataka), 4. prikupljanje atributnih podataka (etat, srednji prsni promjer, itd.), 5. prikupljanje podataka dijeljenih od strane građana (npr. Google Maps), i 6. prikupljanje podataka kroz upravljanje projektom (različite suradnje i slično).

U šumarstvu se u velikoj mjeri oslanjamo na prikupljanje podataka GPS-om, čemu primjer mogu biti lokacije središta primjernih ploha, lokacije plus stabala, položenost primarnih i sekundarnih šumskih prometnica u prostoru, itd. Ovaj navod potkrjepljuju Evans i dr. (1992) spominjući kako su GPS prijemnici najčešće korišteni uređaji koji služe šumarskim inženjerima pri prikupljanju podataka vezanih uz inventuru šuma i šumskog cestovnog inventara.

Razvojem suvremenih geodetskih mjernih uređaja postupno se povećao udio i korištenje istih i u području šumarstva Republike Hrvatske, pa tako Pernar (2000) navodi da će upravo u šumarstvu, odnosno u dijelu koji se bavi optimizacijom transporta navedena tehnologija u budućnosti imati najveću ulogu. Potreba za njenom upotrebom proizlazi iz želje za bržom proizvodnjom, smanjenjem troškova, povećanjem kapaciteta proizvodnje, itd. Povoljan utjecaj korištenja GIS-a pri planiranju mreže šumskih prometnica na troškove izgradnje šumskih prometnica potvrdili su Acosta i dr. (2023), koji navode da je upotrebom GIS-a troškove izgradnje primarnih šumskih prometnica moguće umanjiti za 23,14 %. Osim toga, korištenjem računalno pot-

pomognutih sustava, odnosno GIS aplikacija pri izradi planova prijevoza šumskih proizvoda (određivanje optimalnih izvoznih ruta), moguće je značajno vremenski i financijski uštedjeti (Akay i dr. 2021).

#### **Dostupnost šumske površine –** *Forests accessibility*

Postupak otvaranja šuma odnosno uspostave optimalne mreže šumskih prometnica na terenu je kompleksan proces koji se odvija kroz četiri osnovne faze rada: planiranje, projektiranje, izgradnja s nadzorom i održavanje. Temeljni preduvjet otvaranja šuma je nedostatna količina (ili u izrazito rijetkim slučajevima nepostojanje) primarnih šumskih prometnica u promatranoj gospodarskoj jedinici ili šumskom kompleksu. Upravo radi toga, kroz Pravilnik o provedbi mjere M04 »Ulaganja u fizičku imovinu«, podmjere 4.3. »Potpora za ulaganja u infrastrukturu vezano uz razvoj, modernizaciju i prilagodbu poljoprivrede i šumarstva«, tipa operacije 4.3.3. »Ulaganje u šumsku infrastrukturu« iz Programa ruralnog razvoja Republike Hrvatske za razdoblje 2014. – 2020. (NN 106/2015, 65/2017, 77/2017 i 84/2018), propisana je izrada Elaborata učinkovitosti mreže šumskih prometnica – primarne šumske prometne infrastrukture za gospodarsku jedinicu koja je predmet otvaranja šuma.

Glavne sastavnice Elaborata učinkovitosti mreže šumskih prometnica – primarne šumske prometne infrastrukture su:

- A. OPĆI PODACI
- B. ANALIZA POSTOJEĆE MREŽE PRIMARNE ŠUM-SKE PROMETNE INFRASTRUKTURE
- C. PLANIRANJE/PROJEKTIRANJE IDEJNE TRASE ŠUMSKE CESTE NA KARTI I NA TERENU
- D. ANALIZA UNAPRIJEĐENE MREŽE PRIMARNE ŠUMSKE PROMETNE INFRASTRUKTURE
- E. REKAPITULACIJA I OCJENA OPRAVDANOSTI PRIMARNOG OTVARANJA ŠUMA (VREDNOVA-NJE IDEJNE TRASE BUDUĆE ŠUMSKE CESTE)

Navedeni Pravilnik o provedbi mjere M04 propisuje da se uspostava grafičkih dijelova spomenutog Elaborata izrađuje u odgovarajućoj GIS aplikaciji, a što se ponajprije odnosi na B, C i D sastavnice Elaborata učinkovitosti mreže šumskih prometnica – primarne šumske prometne infrastrukture.

U ovome radu bit će predstavljeni korisni alati za otvaranje šuma u komercijalnom programu ArcGIS te u QGIS programu otvorenog koda.

#### **Osnovne smjernice –** *Basic guidelines*

Kvalitetnom planiranju novih cesta prethodi poznavanje trenutnog stanja, odnosno analiza postojeće mreže primarne šumske prometne infrastrukture. Glavni pokazatelji kvalitete i kvantitete mreže primarnih šumskih prometnica su: 1. Gustoća cesta, 2. Relativna otvorenost površine, 3. Geometrijska (euklidska) udaljenost privlačenja drva i 4. Međusobni razmak šumskih cesta.

U tu svrhu potrebno je utvrditi duljinu primarnih šumskih prometnica koje ulaze u obračun otvorenosti šuma, za potrebe određivanja gustoće šumskih cesta (m/ha, km/1000 ha) kao i relativne otvorenosti (%) te geometrijske udaljenosti privlačenja drva (m).

Pravilnik o provedbi mjere M04 u sklopu djela: *Kriteriji određivanja gustoće primarne šumske prometne infrastrukture gospodarske jedinice ili većeg šumskog kompleksa (grupa odjela/odsjeka) koja je predmet zahvata primarnog otvaranja šuma* propisuje sljedeće:

– Šumska, javna ili nerazvrstana cesta, odnosno njezina pojedina dionica, koja se može koristiti pri održivom gospodarenju šumama, a poglavito za utovar šumskih drvnih proizvoda, koja prolazi granicom gospodarske jedinice ili granicom većeg šumskog kompleksa (grupa odjela/odsjeka), koja je predmet zahvata primarnog otvaranja šuma (dalje: granica), ili najviše do 250 m udaljenosti od granice s njene vanjske ili najviše do 125 m udaljenosti od granice s njene unutarnje strane, a čija trasa generalno prati smjer pružanja granice, uzima se u obračun gustoće primarne šumske prometne infrastrukture s polovicom svoje duljine (50% duljine).

Uz citat stavka Pravilnika o provedbi mjere M04 važno je nadodati i kako autoceste te brze ceste nikada ne ulaze u obračun otvorenosti šuma.

## **Programski paket Esri ArcGIS –** *Esri ArcGIS software*

Za potrebe utvrđivanja graničnog područja (250 m s vanjske strane granice gospodarske jedinice i 125 m s unutarnje strane GJ) koristi se alat omeđenih površina (eng. *Buffer*). Ovaj alat podrazumijeva polaganje plohe (površine) oko analizirane točke, linije ili poligona, pri čemu je zadana širina plohe na svim dijelovima jednako udaljena od predmetnog objekta. Kako bismo formirali omeđenu površinu širine 250 m samo izvan ruba gospodarske jedinice, unutar spomenutog alata u izborniku *Side Type* odabire se opcija *Outside Only*, a u izborniku *Distance* upisuje se vrijednost od 250 m. Za formiranje omeđene površine širine 125 m samo s unutarnje strane granice gospodarske jedinice koristi se isti alat, ali se u izborniku *Distance* upisuje "- 125" m. Spajanje tih dviju omeđenih površina obavlja se pomoću alata *Union*.

Budući da se primarne šumske prometnice smještene unutar rubnog (pograničnog) djela GJ uzimaju u obračun s 50%, a one koje se nalaze u unutarnjem dijelu gospodarske jedinice sa 100 % svoje duljine, potrebno je utvrditi kojim dijelovima GJ pripadaju. Prvo je potrebno formirati "unutarnju" površinu gospodarske jedinice (površina udaljena

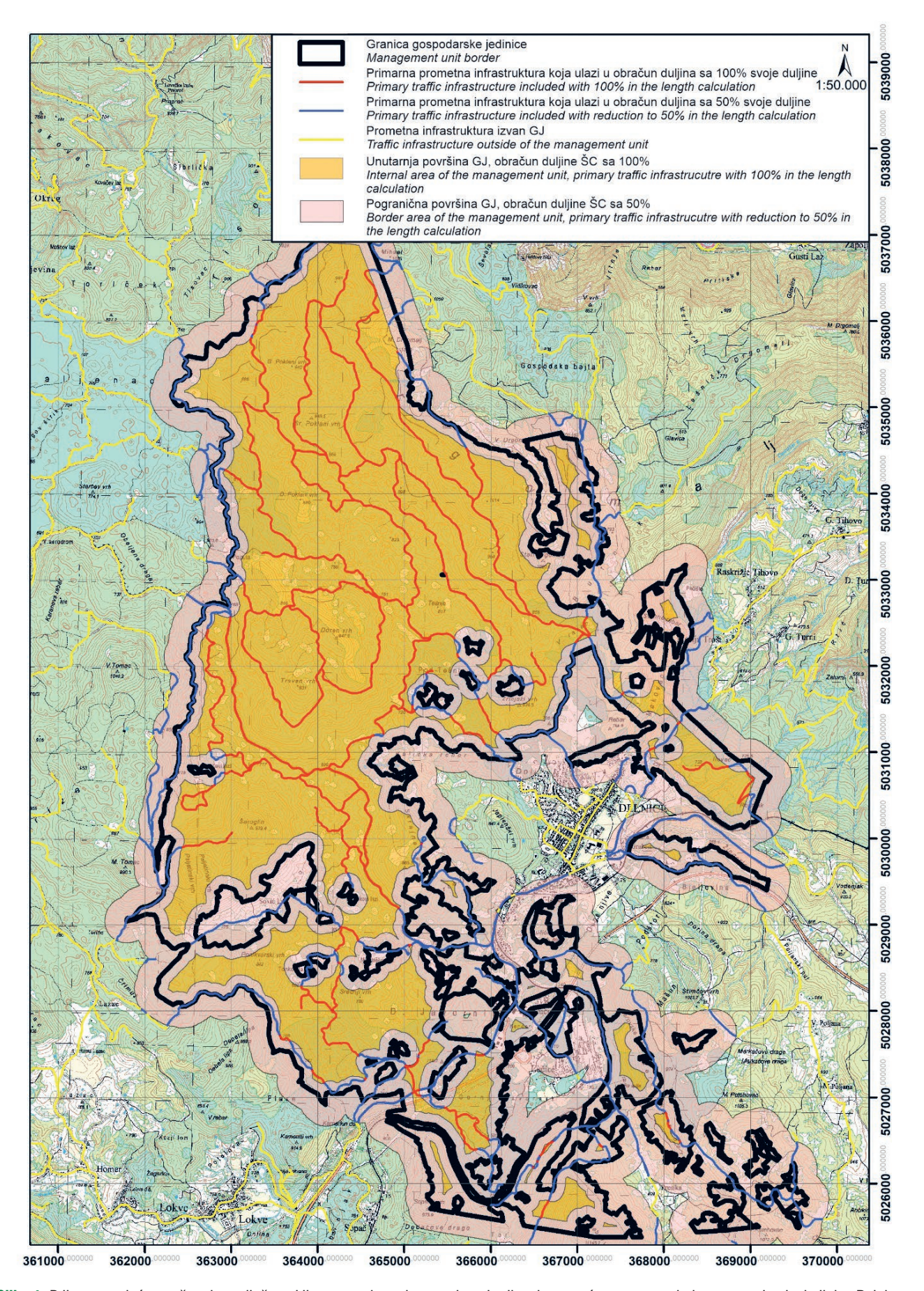

**Slika 1.** Prikaz postojeće mreže primarnih šumskih prometnica pri postupku određivanja gustoće cesta na primjeru gospodarske jedinice Delnice Fig. 1. Existing primary forest traffic infrastructure network during the process of determining road density on the example of management unit Delnice

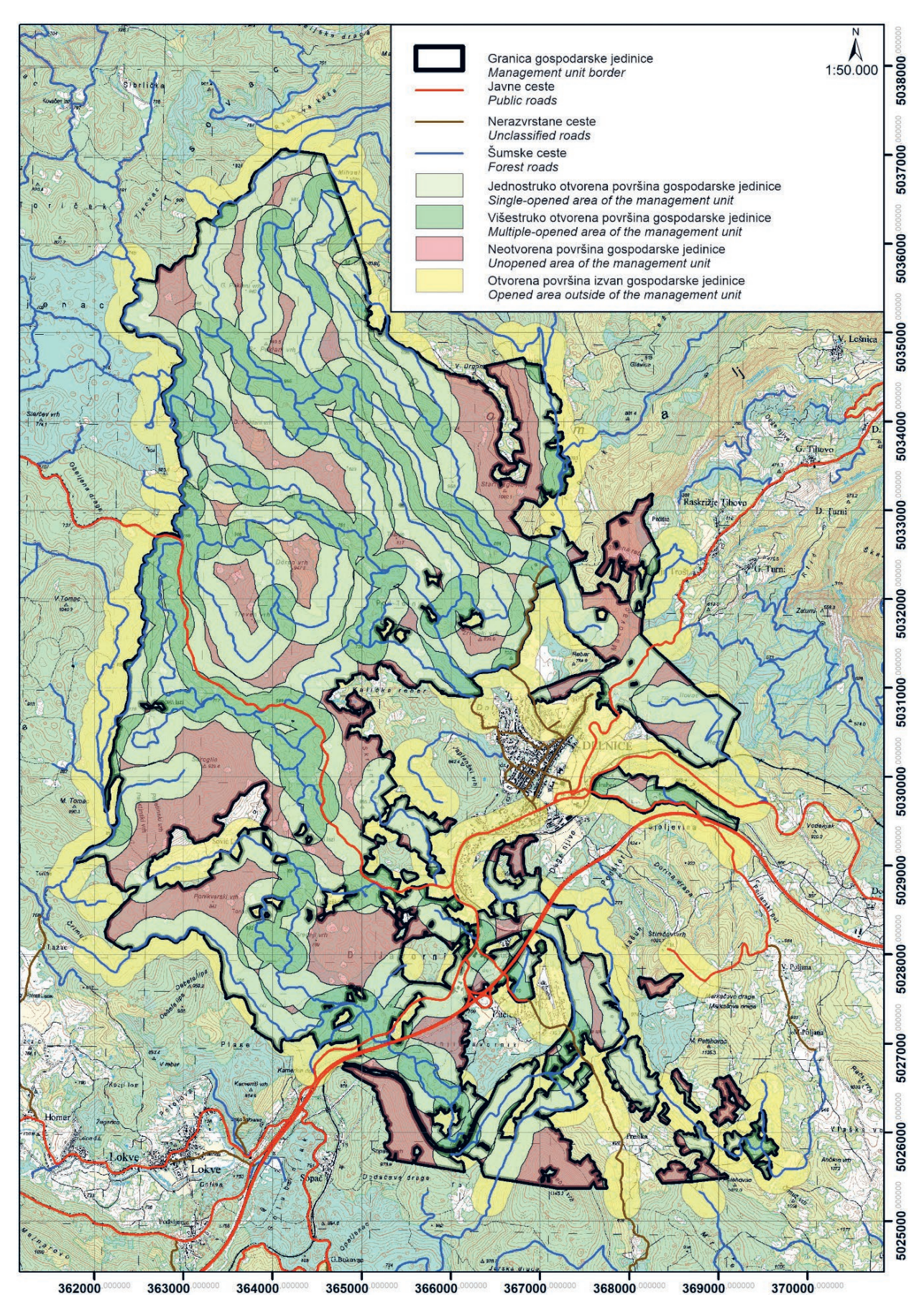

**Slika 2.** Prikaz postojeće relativne otvorenosti šuma na primjeru gospodarske jedinice Delnice Fig. 2. Existing relative forest openness on the example of management unit Delnice

najmanje 125 m od unutarnje granice gospodarske jedinice), što je moguće korištenjem alata *Erase*. Tako formirane površine (poligoni) preduvjet su za analizu prometnica koje ulaze u daljnji obračun otvorenosti šuma. Registar cesta (linijski podaci) se uz pomoć alata *Intersect* dijeli u obračunske zone, tj. ceste koje ulaze u obračun sa 100 % i 50 % svoje duljine, odnosno one koje uopće ne ulaze u obračun gustoće cesta (slika 1).

Gustoća cesta iskazana je kao broj u obliku sumarne duljine sastavnica primarne šumske prometne infrastrukture iskazane po jedinici površine (m/ha, km/1000 ha) zbog čega ne vrednuje kvalitetu prostornog rasporeda prometnica u smislu iskazivanja kvantitete i kvalitete mreže primarnih šumskih prometnica. Zbog toga se dodatno koristi relativna otvorenost, koja predstavlja omjer prometnicama otvorene i ukupne površine šuma. Pod terminom primarne relativne otvorenosti šuma podrazumijevamo postotak dostupne površine za odabranu tehnologiju privlačenja drva. Otvorenom se smatra ona površina koja se nalazi unutar određenoga pojasa otvaranja, a koji nastaje povlačenjem linija razmaka na određenoj udaljenosti s obje strane prometnice paralelno s njegovim tokom (Đuka 2014).

Shodno tome, sljedeći postupak u analizi postojećih primarnih šumskih prometnica jest utvrđivanje relativne otvorenosti šuma. Postupak se također sastoji od polaganja omeđenih površina (eng. *Buffer*) oko sastavnica mreže primarnih šumskih prometnica koje otvaraju šumu (širina omeđene površine ovisi o pripadnosti promatranog područja pojedinom reljefnom području, a čije vrijednosti su definirane Pravilnikom o provedbi mjere M04). Alat *Buffer*  zahtjeva unos širine omeđene površine (eng. *distance*) u metrima, te daje mogućnosti odabira strane (lijeva, desna ili obostrano) polaganja površine, zaobljenja završetka omeđene površine oko linije (zaobljeno ili kvadratno), kao i mogućnosti kod preklapanja većeg broja površina (ostavljanje većeg broja slojeva (eng. *layer*) preklopljenih površina ili spajanje preklopa u jednu površinu). Za potrebe utvrđivanja relativne otvorenosti ostavlja se veći broj slojeva preklopljenih površina, nakon čega se uz pomoć alata *Intersect*  izdvoje samo preklopljene površine, koje predstavljaju višestruko otvorene površine otvaranog područja. Alatom *Erase* omeđenim površinama oduzmemo (brišemo) višestruko otvorene površine, što rezultira dobivanjem jednostruko otvorenih površina gospodarske jedinice odnosno otvaranog područja. Istim alatom moguće je utvrditi i neotvorene površine te otvorene površine izvan analiziranog područja, gdje se od otvarane površine (npr. gospodarske jedinice) oduzima područje omeđenih površina (slika 2).

Za utvrđivanje geometrijske (euklidske) udaljenosti privlačenja drva koristi se alat *Euclidean Distance* (slika 3). Kao ulazni podaci odabiru se šumske te one javne ceste koje utječu na otvorenost šuma, nakon čega se zadaje najveća udaljenost koju želimo prikazati (od mreže cesta), kao i razlučivost (rezoluciju) za koju je sukladno preporuci Bumbera (2011) najpoželjnija mreža točaka razmaka 10 × 10 m (svaka točka (eng. *pixel*) ima površinu jednoga ara) što je prema autorovom zaključku temeljeno na Segebadenovim (1964) osnovama određivanja srednje geometrijske udaljenosti privlačenja drva.

Pravilnik o provedbi mjere M04 za izradu Elaborata učinkovitosti mreže šumskih prometnica – sekundarne šumske prometne infrastrukture u sklopu analize mreže sekundarne šumske prometne infrastrukture propisuje izradu prikaza postojeće stvarne udaljenosti privlačenja drva. Izračun srednje stvarne (eng. *Path distance*) udaljenosti privlačenja drva idejno se zasniva na kretanju vozila isključivo po postojećoj mreži sekundarnih šumskih prometnica. Taj način izračuna podrazumijeva i ravnomjerno posječeno drvo na cijeloj površini sječne jedinice te uključuje nagib terena koje vozilo svladava pri kretanju po mreži sekundarnih šumskih prometnica i udaljenosti traktorskih putova ili vlaka do najbliže šumske ili javne ceste. Tako izračunate vrijednosti bit će stvarne udaljenosti privlačenja, jer se u obzir uzima i faktor vertikalne korekcije terena (f = 1/cos α), odnosno nagib koji sredstvo privlačenja drva savladava kretanjem po mreži sekundarnih šumskih prometnica.

Postupak se sastoji od pretvaranja mreže sekundarnih šumskih prometnica u rasterski oblik podataka korištenjem alata *Polyline to Raster* (modul *Conversion Tools → To Raster*). Kako bi sve sastavnice spomenute mreže prometnica imale jednaku rastersku vrijednost, pomoću alata *Reclassify* (modul *Spatial Analyst Tools → Reclass*) svim sastavnicama pridjeljuje se vrijednost "1". Tek tada pristupa se alatu *Path distance* smještenom unutar modula *Spatial Analyst Tools → Distance* (slika 4).

Esri ArcMap omogućuje značajno ubrzavanje navedenih analiza funkcijom automatiziranih modela (eng. *ModelBuilder*). Pod pojmom *ModelBuilder* (Anon. 2022) podrazumijeva se aplikacija unutar ArcMap računalnog programa koja se koristi za stvaranje, uređivanje i upravljanje modelima. Modeli predstavljaju tokove podataka povezanih nizom alata za geoprocesuiranje, formiranih tako da rezultat jednog alata (eng. *Output*) predstavlja ujedno i ulaz (eng. *Input*) za sljedeći alat u nizu (slika 5). *ModelBuilder* se također može smatrati vizualnim programskim jezikom za izgradnju tokova podataka.

U nastavku je prikaz dvaju shema nastalih u alatu Model builder (ArcGIS) konstruiranih za potrebe otvaranja šuma, u kojima su korišteni prethodno opisani alati.

#### **Programski paket QGIS –** *QGIS software*

QGIS je profesionalna GIS aplikacija izrađena temeljem besplatnog i otvorenog softvera (FOSS), zbog čega je otvorenog koda [\(https://www.qgis.org](https://www.qgis.org)).

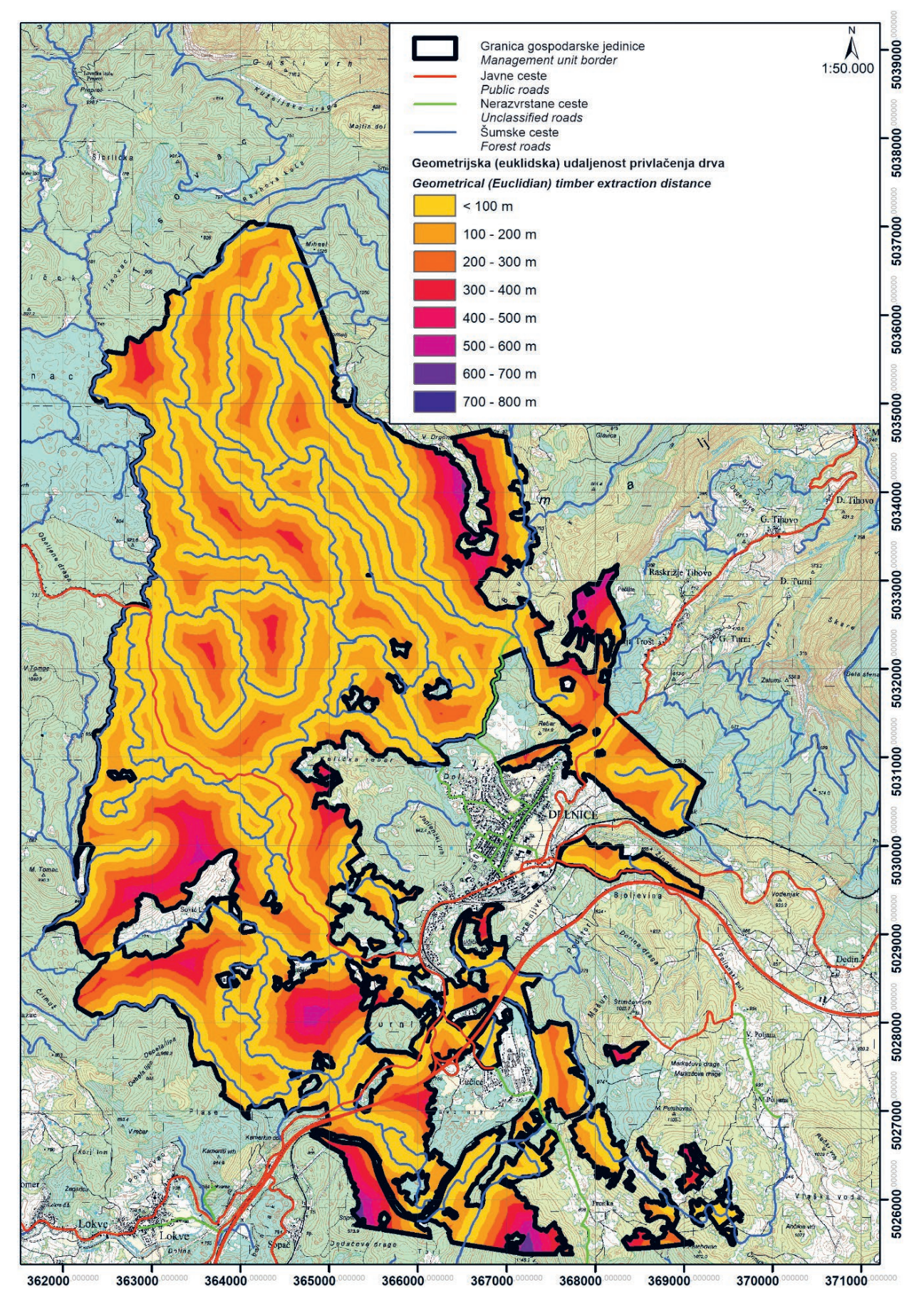

**Slika 3.** Prikaz postojeće geometrijske (euklidske) udaljenosti privlačenja drva na primjeru gospodarske jedinice Delnice Fig. 3. Existing geometrical (Euclidean) timber extraction distance on the example of management unit Delnica

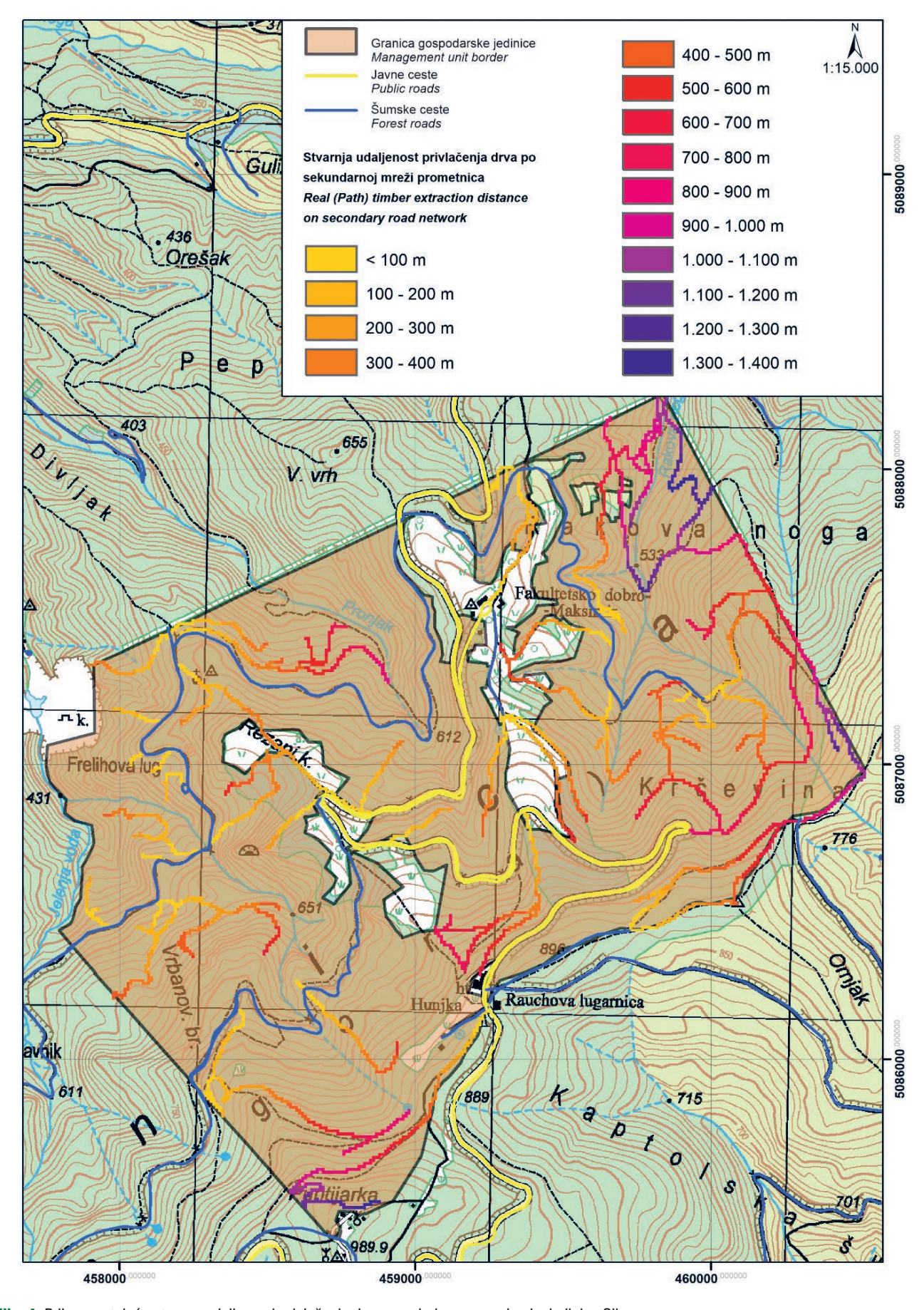

**Slika 4.** Prikaz postojeće stvarne udaljenosti privlačenja drva na primjeru gospodarske jedinice Sljeme Fig. 4. Existing real timber extraction distance on the example of management unit Sljeme

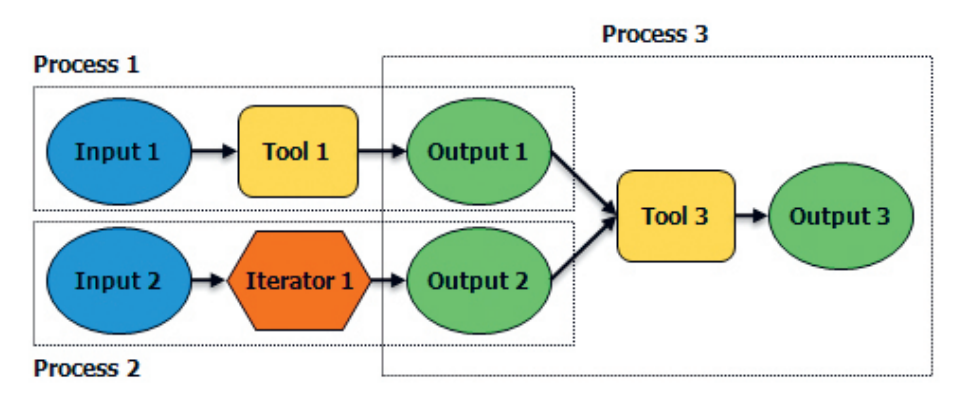

**Slika 5.** ModelBuilder – primjer funkcioniranja; IZVOR: <https://desktop.arcgis.com/> Fig. 5. ModelBuilder – example of functioning; SOURCE: <https://desktop.arcgis.com/>

Kao i kod prethodnog računalnog programa za potrebe utvrđivanja graničnog područja u QGIS programu, koristi se alat *Buffer,* smješten unutar modula *Vector geometry*. Postupak se provodi korištenjem više alata, u odnosu na Arc-Map. Najprije se pristupa uspostavi omeđenih površina oko granice gospodarske jedinice, sa vrijednošću 250 m i "-125" m (alat: *Buffer*). Potom se omeđenim površinama briše dio smješten unutar odnosno izvan gospodarske jedinice (preklop) pomoću alata *Difference* smješenog u modulu *Vector overlay*. Rezultat tog alata su dva poligona, prvi širine 250 m izvan granice GJ, a drugi širine 125 m unutar granice GJ. Spajanje tih dvaju poligona vrši se alatom *Union* unutar modula *Vector overlay*, nakon čega se novoformirani poli-

gon uz pomoć alata *Dissolve* u modulu *Vector geometry* homogenizira (uklanjaju se granice (linije) između dvaju spojenih poligona). Nakon što su ovi preduvjeti zadovoljeni, odnosno navedenim alatima su formirane pogranična površina te unutarnja površina gospodarske jedinice, pristupa se utvrđivanju pripadnosti primarnih šumskih prometnica svakoj od tih dviju zona (površina). Navedeno se provodi pomoću alata *Intersection* smještenog unutar modula *Vector overlay*. Navedenim alatom utvrđene su prometnice koje u obračun ulaze sa 100 % odnosno s 50 % svoje duljine, kao i one koje ne ulaze u obračun gustoće cesta.

Postupak utvrđivanja relativne otvorenosti šuma provodi se pomoću spomenutog alata *Buffer*. Nakon unosa željene

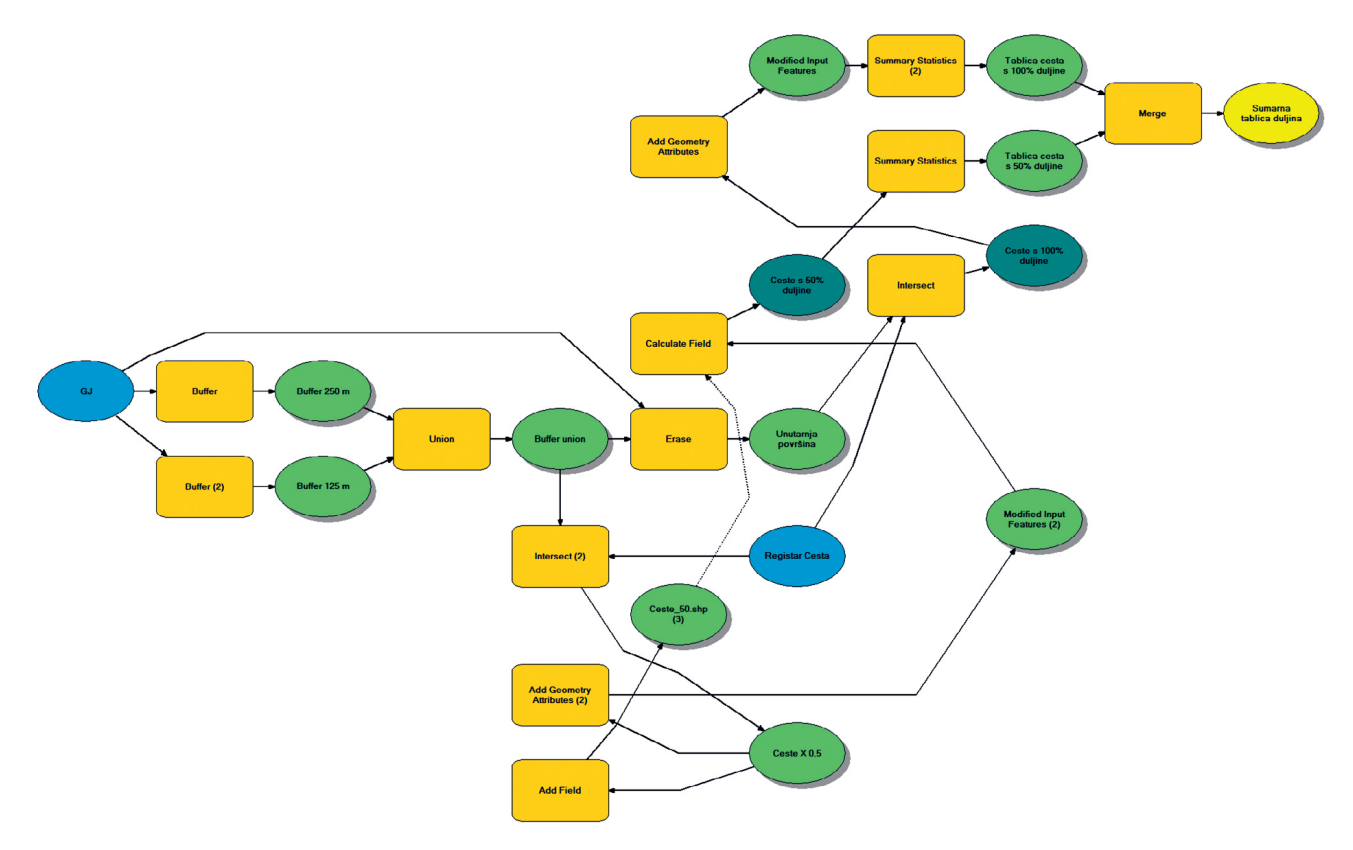

**Slika 6.** Automatizirani model za izračun gustoće cesta u Esri ArcGIS programu Fig. 6. ModelBuilder for calculating road density in the Esri ArcGIS program

širine omeđene površine formira se novi poligon oko pro metnica. Preklopljene odnosno višestruko otvorene povr šine utvrđuju se alatom *Polygon Self-Intersection* smještenog u modulu *SAGA → Features – Polygons*. Novo dobiveni *shapefile* sadrži višestruko i jednostruko otvorene površine, koje je potrebno razdvojiti. Svi *layeri* koji unutar atributne tablice imaju vrijednost FID-a nula (eng. *Null*) predstavljaju višestruko otvorene površine, stoga ih označimo te izve zemo u zasebni *shapefile*, kojega dodatno provedemo kroz alat *Fix geometries* smještenog u modulu *Vector geometry*. Konačno korištenjem alata *Dissolve* unutar istoga modula dolazi do zaglađivanja i spajanja dodirnih granica većeg broja *layera,* čime je uspostavljena višestruko otvorena po vršina. Alatom *Difference* dobiva se i jednostruko otvorena površina gospodarske jedinice.

Utvrđivanje geometrijske (euklidske) udaljenosti privlače nja drva u QGIS programu provodi se kroz dva postupka. Prvi predstavlja pretvaranje (konverziju) primarne šumske prometne infrastrukture iz vektorskog u rasterski oblik po dataka. Navedeno se provodi pomoću alata *Rasterize (vec tor to raster)* smještenog unutar modula: *GDAL → Vector conversion*. Drugi dio predstavlja izračun geometrijske (eu klidske) udaljenosti privlačenja drva, što se vrši pomoću alata *Proximity (raster distance)*, u modulu: *GDAL → Raster analysis*. Važno je ponoviti kako je preporuka razlučivosti karte geometrijske (euklidske) udaljenosti privlačenja drva  $10 \times 10$  m.

Mogućnost izrade automatiziranih modela postoji i u QGIS programu (slika 8). Opcija se naziva *Graphical Modeler*, a funkcionira na način da se nakon izrade samog modela, isti ugrađuje u alatnu kutiju (eng. *Toolbox*), kao jedan od alata. Postupak izrade i djelovanje podjednako je automatizira nim modelima Esri ArcMap računalnog programa.

#### **Umjesto zaključka –** *Instead of a conclusion*

Primjena GIS tehnologije u šumarstvu postoji dulji niz go dina, što najbolje potvrđuju Crain i MacDonald svojim ra dom iz 1983. godine – Od popisa zemljišta do upravljanja zemljištem: evolucija operativnog GIS-a (eng. *From land inventory to land management: The evolution of an operati onal GIS*). Primjena ove tehnologije u šumarstvu svakim danom raste, zbog čega je jasno da je nezaobilazni segment toga i postupak otvaranja šuma. Navedeno potkrjepljuje i Pernar (2000) koji navodi da će upravo u šumarstvu, od nosno u dijelu koji se bavi optimizacijom transporta nave dena tehnologija u budućnosti imati najveću ulogu.

Kvalitetne GIS analize postojećeg stanja otvorenosti šuma rezultiraju utvrđivanjem neotvorenih odnosno slabo otvo renih površina promatranog područja, a daljnjom primje nom GIS-a kroz višekriterijske analize moguće je utvrditi najpotrebitija područja za upotrebu funkcionalnog pristupa otvaranju šuma. Neki od najvažnijih kriterija su: drvna za liha, ukupni desetogodišnji bruto etat, opasnost od požara,

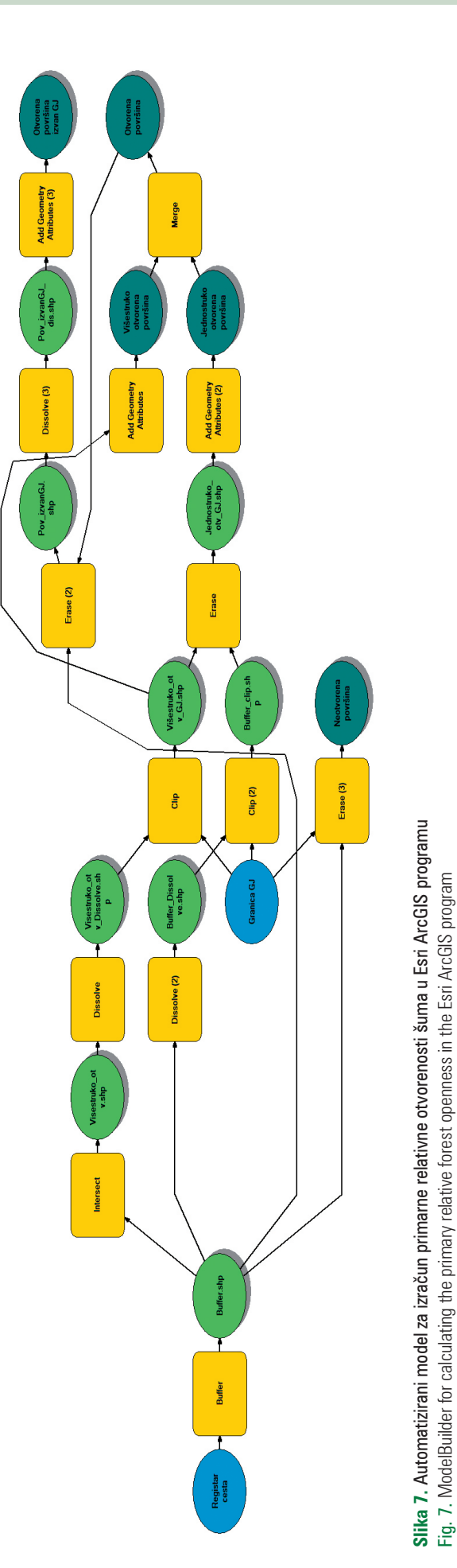

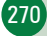

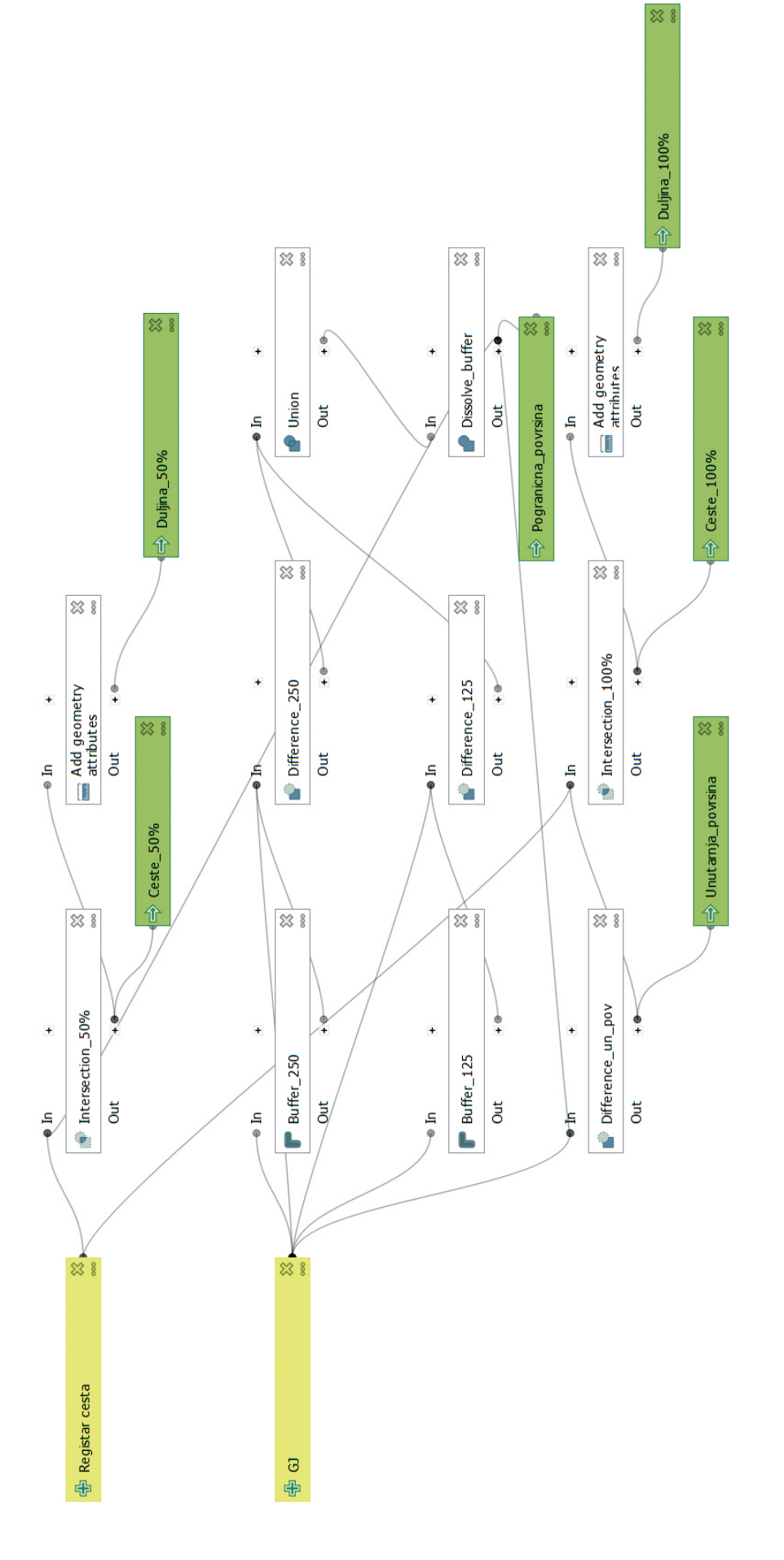

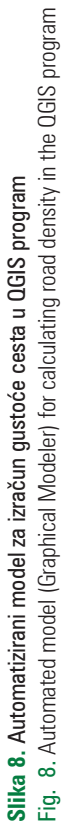

postojeće stanje otvorenosti (gustoća cesta, relativna otvorenost šuma te geometrijska udaljenost privlačenja drva). Osim toga, uz odgovarajuće podloge (slojničke karte, digitalne modele terena) te uz uvažavanje gore navedenih kriterija moguće je utvrditi optimalno razvijanje nulte linije neotvorenog područja, u sklopu taktičkog planiranja, na razini gospodarske jedinice. Tako isplanirana nulta linija u sklopu taktičkog planiranja predstavlja kvalitetan temelj kasnijoj fazi operativnog planiranja konkretne šumske ceste i svakako predstavlja jedan od osnovnih preduvjeta pri uspostavi optimalne mreže primarne šumske prometne infrastrukture na terenu.

U ovome radu pokazane su osnovne korisne značajke GIS tehnologije u postupku utvrđivanja dostupnosti površine, na primjeru dva najzastupljenija GIS računalna programa: Esri ArcGIS i QGIS. Prikazanim alatima utvrđeno je kako se korištenjem bilo kojeg od ova dva programska paketa mogu analizirati područja otvaranja u svrhu utvrđivanja neotvorenih površina, a koja nam služe kao temelj pri daljnjim fazama rada planiranja mreže šumskih prometnica. Prikaz crtanja nultih linija u radu nije prikazan, ali se kod oba programa podrazumijeva postojanje alata za unos odnosno ucrtavanje prostornih objekta (korištenjem tri osnovna vektorska modela podataka: točka, linija i poligon). Automatizirani modeli izrazito su korisni dio sučelja pri analizama dostupnosti šumske površine, a što se najbolje očituje u slučajevima kada je potrebno analizirati veći broj gospodarskih jedinica, odnosno otvaranih područja.

Esri ArcGIS programski paket u upotrebi je dulje vrijeme, zbog čega je dobro poznat u stručnim i znanstvenim područjima koja se bave kartiranjem prostornih podataka (Anon. 2020). Osim toga ima širok raspon alata koji pomažu u detaljnoj studiji (analizama) ili kartiranju, i svakako bolje je prilagođen korisniku pri formiranju karata za ispis. Budući da je komercijalan bolja mu je i podrška službe za korisnike. U odnosu na QGIS značajno je sporiji, ne samo pri učitavanju podloga nego i pri provedbi analiza, a kao najveći nedostatak ovog programa svakako treba istaknuti njegovu visoku nabavnu cijenu, kao i dodatne troškove kroz otključavanje brojnih dodataka – alata.

S druge strane QGIS je jednostavna i brza verzija ArcGIS-a otvorenog koda. Jednostavniji je od ArcGIS-a, te je savršen za manje zahtjevne projekte koji koriste manji broj podataka (ima ograničen raspon alata). Važno je napomenuti kako je kompatibilan s ArcGIS-om, tako da korisnici QGISa mogu koristiti ArcGIS datoteke (eng. *shapefile*). Poput mnogih programa otvorenog koda, ima mnogo dodataka i proširenja (eng. *plugins*) koja se ne nalaze u samom programu, ali se brzo i jednostavno mogu preuzeti i instalirati. Tako je primjerice moguće preuzeti SEILAPLAN dodatak, koji služi za projektiranje trasa šumskih žičara (Bont i dr. 2022). Podrška korisnicima postoji, ali u vidu velike zajednice korisnika koji razmjenom informacija brzo uklanjanju poteškoće.

U konačnici, oba programa su kvalitetni i nezaobilazni alati pri otvaranju šuma, dok sam odabir ovisi isključivo o korisniku, odnosno njegovim preferencijama i prethodnom iskustvu u radu s pojedinim programom.

#### **Literatura –** *References*

- Acar, H., Dursun, E., Gulci, S., Gumus, S., 2017: Assessment of road network planning by using gis-based multi-criteria evaluation for conversion of coppice forest to high forest. Fresenius Environmental Bulletin, 26, 2380-2388 .
- Acosta, F. C., Rengifo, S. P., García, M. L., Trondoli Matricardi, E. A., Castillo, G. B., 2023: Road Network Planning in Tropical Forests Using GIS. Croatian Journal of Forest Engineering 44 (1): 1-17.<https://doi.org/10.5552/crojfe.2023.1742>
- Akay, A. E., Serin, H., Sessions, J., Bilici, E., Pak, M., 2021: Evaluating the effects of improving forest road standards on economic value of forest products. Croatian Journal of Forest Engineering 42 (2), 245-258.<https://doi.org/10.5552/crojfe.2021.851>
- Anon., 2011: "Clickable" Lectures, Readings, & Web Resources, Winter 2011, On-Campus. GEO 465/565 Geographic Information Systems and Science.
- Anon., 2020: ArcGIS vs QGIS. TrustRadius research and review platform for business leaders to find and select the right software for their needs. [https://www.trustradius.com/compare](https://www.trustradius.com/compare-products/arcgis-vs-qgis)[products/arcgis-vs-qgis](https://www.trustradius.com/compare-products/arcgis-vs-qgis)
- Anon., 2022: What is ModelBuilder? Službena stranica Esri Arc-GIS programskog paketa. [https://desktop.arcgis.com/en/arc](https://desktop.arcgis.com/en/arcmap/10.5/analyze/modelbuilder/what-is-modelbuilder.htm)[map/10.5/analyze/modelbuilder/what-is-modelbuilder.htm](https://desktop.arcgis.com/en/arcmap/10.5/analyze/modelbuilder/what-is-modelbuilder.htm)
- Bertolotto, P., Calienno, L., Conforti, M., D'Andrea, E., Lo Monaco, A., Magnani, E., Marinšek, A., Micali, M., Picchio, R., Sicuriello, F., Spina, R., Venanzi, R., 2016: Assessing indicators of forest ecosystem health. Ann. Silvic. Res., 40, 64–69.
- Bont, L. G., Moll, P. E., Ramstein, L., Frutig, F., Heinimann, H. R., Schweier, J., 2022: SEILAPLAN, a QGIS plugin for cable road layout design. Croatian Journal of Forest Engineering 43 (2): 241- 255.<https://doi.org/10.5552/crojfe.2022.1824>
- Bumber, Z., 2011: Primjena GIS-a pri analizi otvorenosti GJ Šiljakovačka dubrava II kroz strukturu prihoda drva u prostoru i vremenu. Magistarski rad, Šumarski fakultet Sveučilišta u Zagrebu, 1–139.
- Burrough, P., McDonnell, R., 1998: Spatial information systems and geostatistics. P. Burrough, & R. McDonnell, Principles of Geographical Information Systems, 333.
- Chiang, Y.-Y., Leyk, S., Knoblock, A. C., 2014: A Survey of Digital Map Processing Techniques. ACM Computing Surveys. 47.
- Coppock, J. T., Rhind, D. W., 1991: The history of GIS. Geographical information systems: Principles and applications, 1(1), 21- 43.
- Crain, I.K., MacDonald, C.L., 1983: From land inventory to land management: The evolution of an operational GIS. In Automated Cartography: International Perspectives on Achievements and Challenges, Vol. 1, B.S. Weller, ed. Ottawa: Steering Committee for the Sixth International Symposium on Automated Cartography, 41-50.
- Čekolj, T., 1999: Obrada katastarskih planova ARC/INFO-m. Diplomski rad, Geodetski fakultet Sveučilišta u Zagrebu.
- Đuka, A., 2014: Razvoj modela prometnosti terena za planiranje privlačenja drva skiderom. Disertacija, Šumarski fakultet Sveučilišta u Zagrebu, 1-303.
- Esri, 2022: Službena internet stranica tvrtke Esri. https://www. esri.com/.
- Evans, D., Carraway, R., Simmons, G., 1992: Use of global positioning system (GPS) for forest plot location. Southern Journal Applied Forestry 16(2): 67–70.
- Flenniken, J. M., Stuglik, S., Iannone, B. V., 2020: Quantum GIS (QGIS): An introduction to a free alternative to more costly GIS platforms. EDIS, 2020(2), 7-7.
- Foresman, T. W., 1998: The history of geographic information systems: perspectives from the pioneers (Vol. 397). Upper Saddle River, NJ: Prentice Hall PTR.
- Goodchild, M. F., 2018: Reimagining the history of GIS. Annals of GIS, 24(1), 1-8.
- Heinimann, H. R., 2017: Forest road network and transportation engineering–state and perspectives. Croatian Journal of Forest Engineering: Journal for Theory and Application of Forestry Engineering, 38(2), 188-173.
- Loveland, T.R., Zhu, Z., Ohlen, D.O., Brown, J.F., Reed, B.C., Yang, L., 1999: An analysis of the IGBP global land-cover characterization process. Photogrammetric Engineering & Remote Sensing, 65(9):1021–1032.
- Lugo, E. A., Gucinski, H., 2000: Function, effects, and management of forest roads. Forest Ecology and Management 133 (2000), 249-262.
- Lusch, D. P., 1999: Fundamentals of GIS. Emphasizing GIS Use for Natural Resource Management, Department of Geography, Michigan state University.
- Österman, A., 2014: Map visualization in ArcGIS, QGIS and MapInfo. Disertacija.
- Pentek, T., Nevečerel, H., Ecimović, T., Lepoglavec, K., Papa, I., Tomašić, Ž., 2014: Strategijsko planiranje šumskih prometnica u Republici Hrvatskoj–raščlamba postojećega stanja kao podloga za buduće aktivnosti. Nova mehanizacija šumarstva: Časopis za teoriju i praksu šumarskoga inženjerstva, 35(1), 63-78.
- Perković, D., 2010: Osnove geoinformatike. Kartografija u GISu (predavanje). Rudarsko geološko naftni fakultet Sveučilišta u Zagrebu, 1-40.
- Pernar, R., 2000: Globalni pozicijski sustav (GPS) Nove mogućnosti studija radnoga vremena u šumarstvu. Mehanizacija šumarstva 25(1–2): 59–62.
- Petković, V., Potočnik, I., 2018: Planning forest road network in natural forest areas: a case study in northern Bosnia and Herzegovina. Croatian Journal of Forest Engineering: Journal for Theory and Application of Forestry Engineering, 39(1), 45-56.
- Picchio, R., Pignatti, G., Marchi, E., Latterini, F., Benanchi, M., Foderi, C., Venanzi, R., Verani, S, 2018: The Application of Two Approaches Using GIS Technology Implementation in Forest Road Network Planning in an Italian Mountain Setting. Forests, 9(5), 277.
- Ryan, T., Phillips, H., Ramsay, J., Dempsey, J., 2004: Forest Road Manual: Guidelines for the design, construction and management of forest roads. Dublin: COFORD.
- QGIS, 2022: Službena internet stranica QGIS-a. [https://www.](https://www.qgis.org/en/site/) [qgis.org/en/site/](https://www.qgis.org/en/site/)
- Scott, J.M., Jennings, M.D., 1998: Large-area mapping of biodiversity. Annals of the Missouri Botanical Garden, 85:34–47.
- Segebaden, G., 1964: Studies of Cross-Country Transport Distances and Road Net Extension. Studia Forestalia Suecica 18: 1–70.
- Vogelmann, J.E., Howard, S.M., Yang, L., Larson, C.R., Wylie, B.K., Van Driel, N., 2001: Completion of the 1990s National Land Cover Data Set for the Conterminous United States from Landsat Thematic Mapper data and ancillary data sources. Photogrammetric Engineering & Remote Sensing, 67:650–662.
- Wade, T. G., Wickham, J. D., Nash, M. S., Neale, A. C., Riitters, K. H., Jones, K. B., 2003: A comparison of vector and raster GIS methods for calculating landscape metrics used in environmental assessments. Photogrammetric Engineering & Remote Sensing, 69(12), 1399-1405.
- Zhang, F., Dong, Y., Xu, S., Yang, X., Lin, H., 2020: An approach for improving firefighting ability of forest road network. Scandinavian Journal of Forest Research, 35(8), 547-561.
- \* Pravilnik o provedbi mjere 4 »Ulaganja u fizičku imovinu«, podmjere 4.3. »Potpora za ulaganja u infrastrukturu vezano uz razvoj, modernizaciju i prilagodbu poljoprivrede i šumarstva«, tipa operacije 4.3.3. »Ulaganje u šumsku infrastrukturu« iz programa ruralnog razvoja Republike Hrvatske za razdoblje 2014. – 2020. (NN 106/2015, 65/2017, 77/2017, 84/2018, 91/2019).

#### **SUMMARY**

The purpose of this paper is a detailed explanation of determining the accessibility of the forest area by calculating road density and the relative forest openness on the examples of two management units. The mentioned two parameters represent indispensable factors in the later phase of planning the optimal forest traffic infrastructure network. As a guide for increasing forest accessibility, a valid Bylaw on measure implementation M04 »Investments in physical assets«, by-measure 4.3 »Grant for investments in development, modernization and customization of agriculture and forestry«, operation type 4.3.3 »Investments in forest infrastructure« from the Program of Rural Development in the Republic of Croatia in the period from 2014 to 2020 (NN 106/15) (NN 106/2015, 65/2017, 77/2017 and 84/2018), which in its appendix No. 1 – Form for the Effectiveness Study of Primary Forest Road Traffic Infrastructure prescribes the preparation of the Effectiveness study of the forest road network. This paper presents valuable tools within the two most common GIS software packages: the commercial ArcGIS program and QGIS, an open-source program. The GIS tools within both programs, which are necessary for preparing the Effectiveness study of the forest road network, are presented and explained in detail. This professional paper contains valuable information for all who deal with the problem of determining the availability of forest area, i.e. the optimal planning of forest road layout, as well as for determining the actual state of road density and the relative openness of the forests